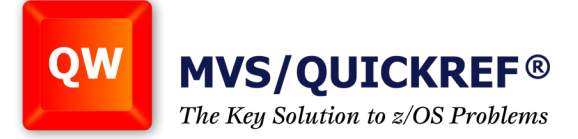

## **ISPF Edit/View - Displaying the column indicator on all files.**

The ISPF Edit/View line command **COL** or **COLS** adds a column indicator below the line where it is issued. These column displays scroll with the data lines. The COLS primary command adds a column indicator at the top of the display which does not scroll. You can use **Edit/View Settings** to automatically add the COLS primary command to every file you edit or view. Here's how:

The Edit primary command **EDSET** displays the **Edit/View Settings**. This can also be done using the Edit settings menu while editing any file.

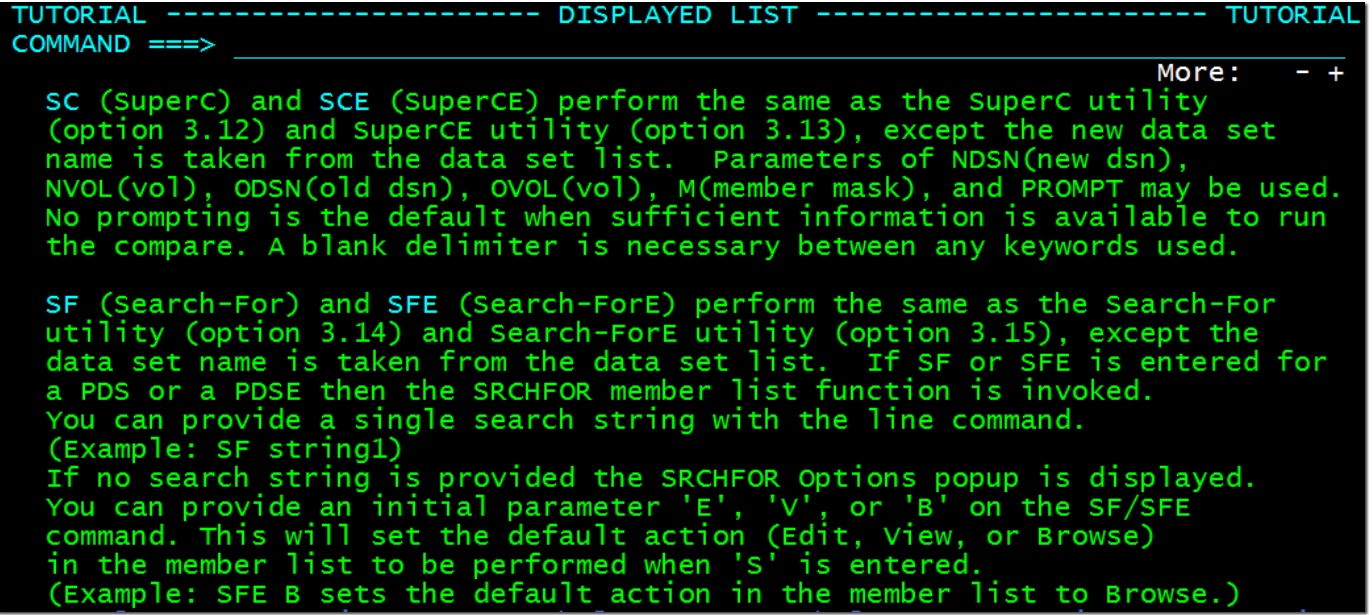

The first option listed is **User session initial macro**. Setting this option to the COLS command will cause ISPF to issue the command when a file is opened for Edit or View. The column indicator won't show up until you exit the current file and invoke Edit or View again.

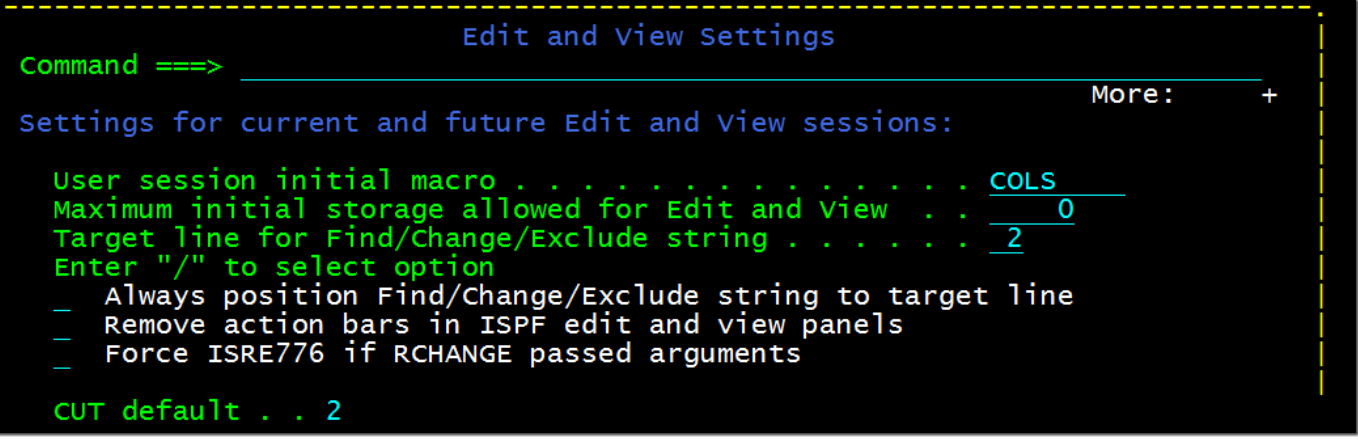

NOTE: **COLS** is its own inverse so, if an Edit/View profile **IMACRO** is also set to COLS, the **User session initial macro** will turn it off.

**Solutions... Not Just Software** 

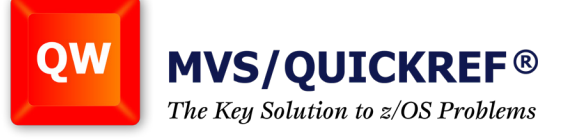

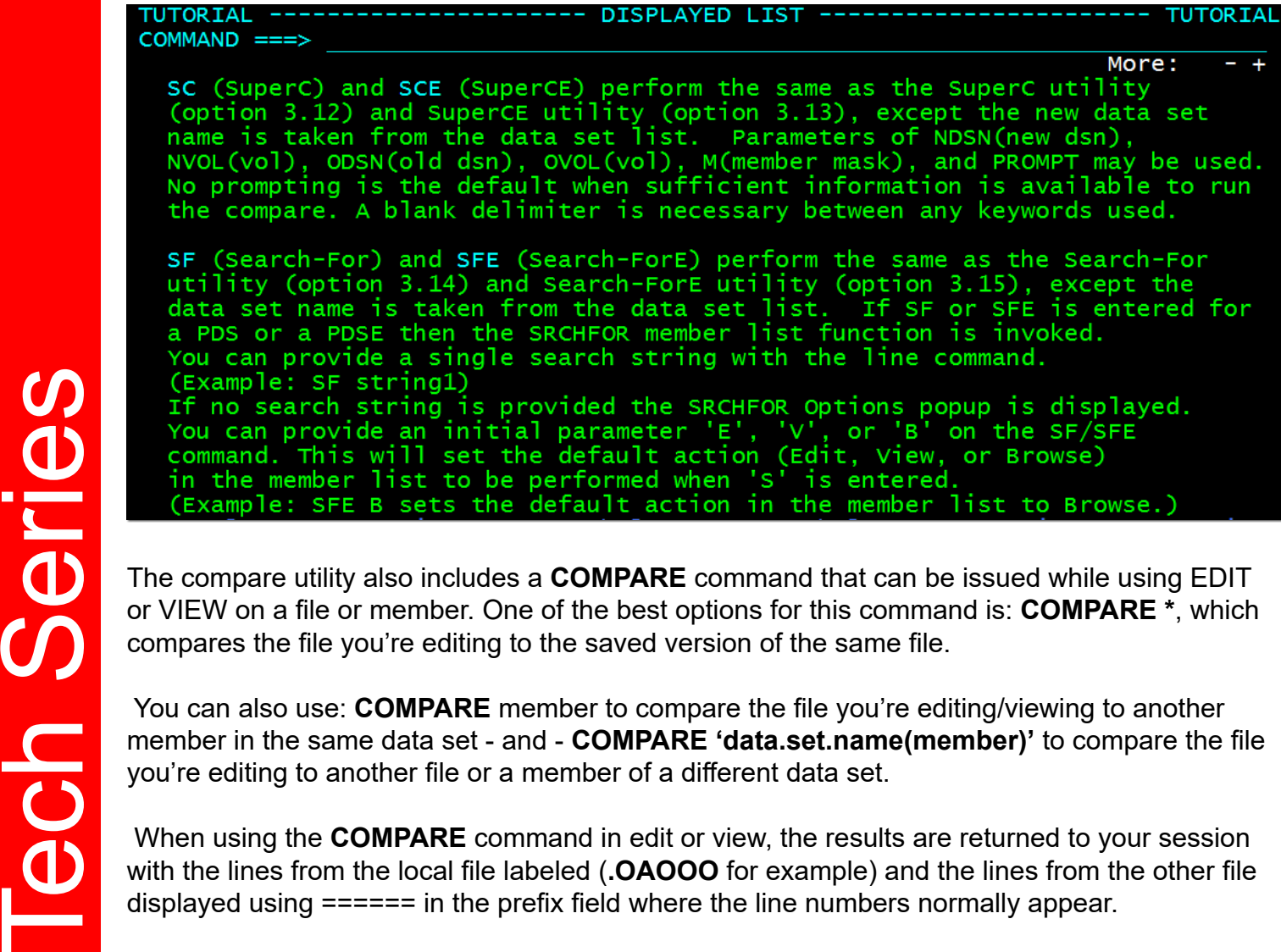

or VIEW on a file or member. One of the best options for this command is: **COMPARE \***, which compares the file you're editing to the saved version of the same file.

 You can also use: **COMPARE** member to compare the file you're editing/viewing to another member in the same data set - and - **COMPARE 'data.set.name(member)'** to compare the file you're editing to another file or a member of a different data set.

 When using the **COMPARE** command in edit or view, the results are returned to your session with the lines from the local file labeled (**.OAOOO** for example) and the lines from the other file displayed using ====== in the prefix field where the line numbers normally appear.

**Solutions... Not Just Software**